## **Iphone**

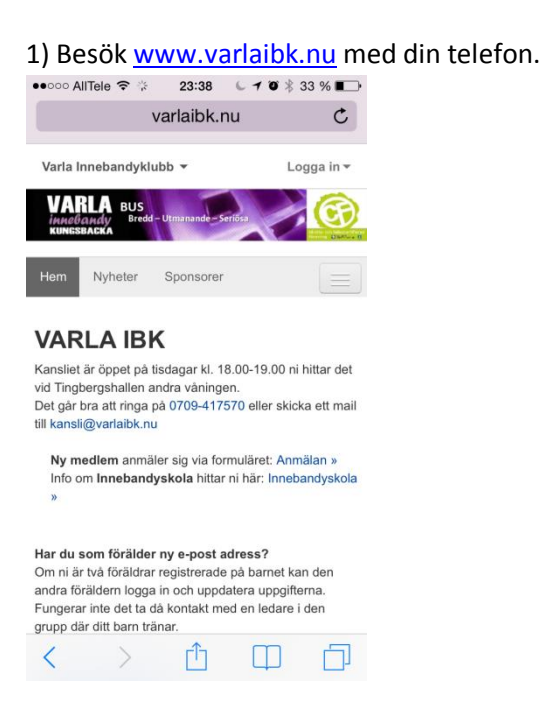

2) Välj lag med hjälp av menyn längst upp till vänster.

Notera att lagen/grupperna är indelade i Senior lag, Flickor, Pojkar, Motionsgrupper, Övriga funktioner

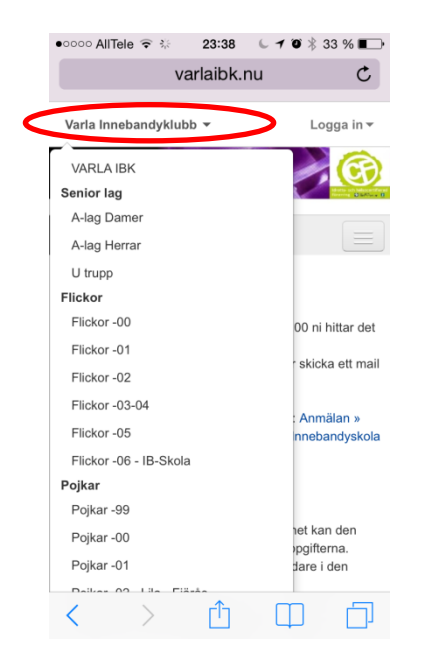

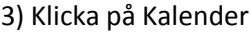

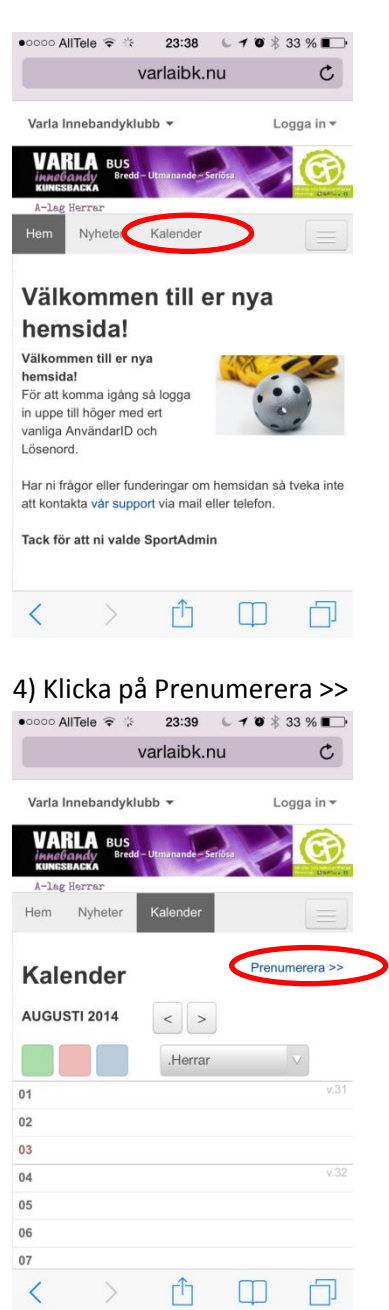

## 5) Scrolla sedan neråt:

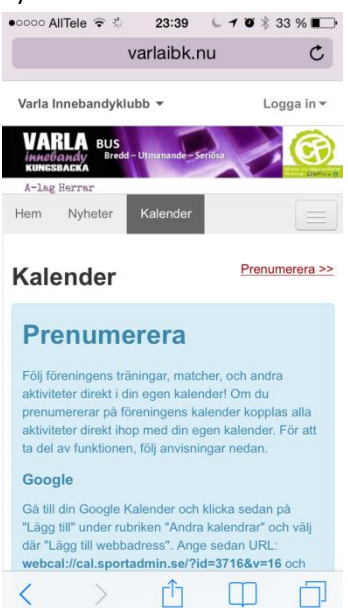

## 6) Klicka på länken

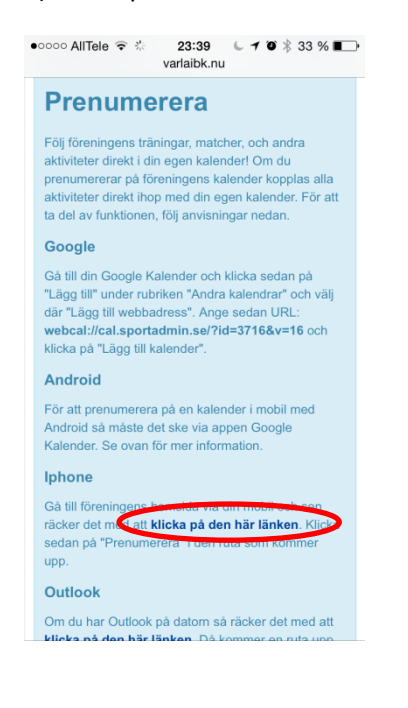

## 7) Klicka på Prenumerera

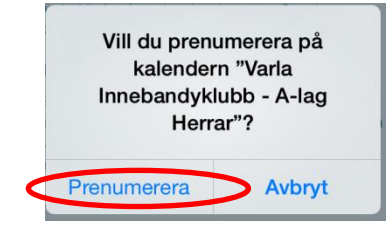